# Cómo solicitar Certificado

Estar al corriente con SUMA

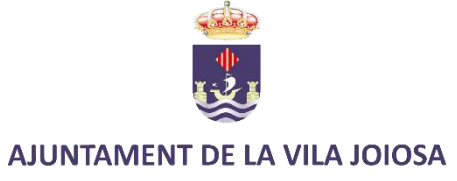

### Ir a https://www.suma.es/distribuidor login.xhtml

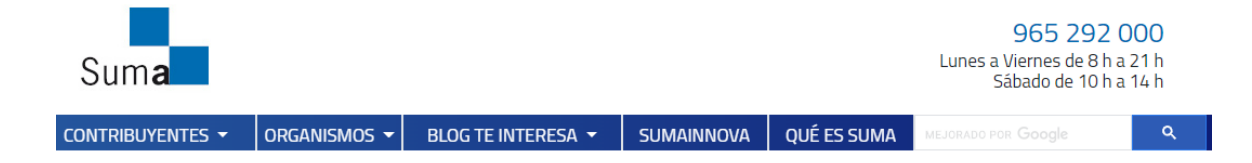

#### Identificación digital

Para los trámites personales, se requiere un certificado o identificación digital. Los sistemas admitidos en Suma son los siguientes:

- · Certificado digital: entre ellos el DNI electrónico, el de la FNMT y los emitidos por ACCV así como todos los certificados incluidos en la lista de confianza de estos prestadores de servicios.
- · Los admitidos por el sistema Cl@ve.
- · Identificación a través de la banca electrónica en aquellas entidades que tengan suscritor un convenio de colaboración con Suma.

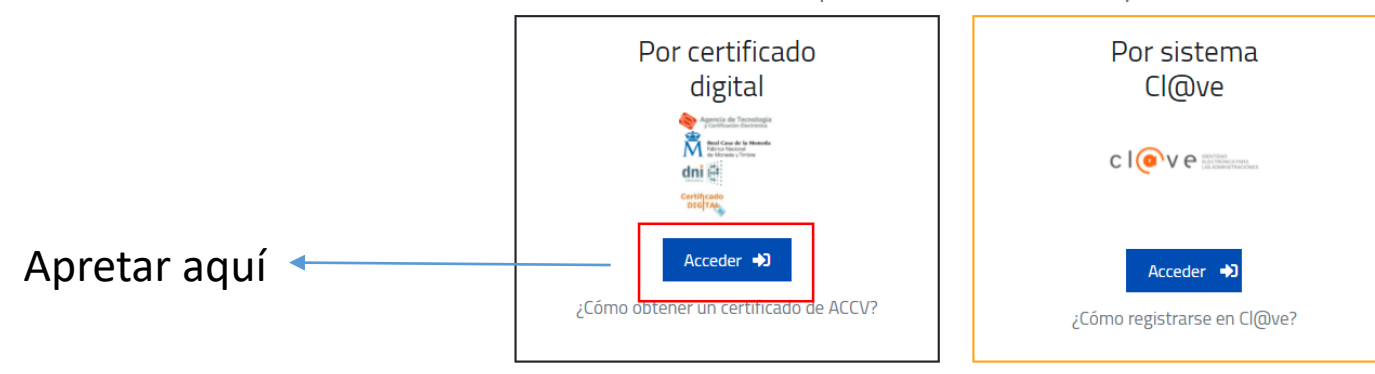

#### El acceso al trámite solicitado requiere una identificación personal

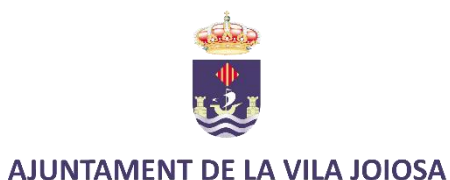

## Seleccione la firma digital (es necesario tener instalado AUTOFIRMA)

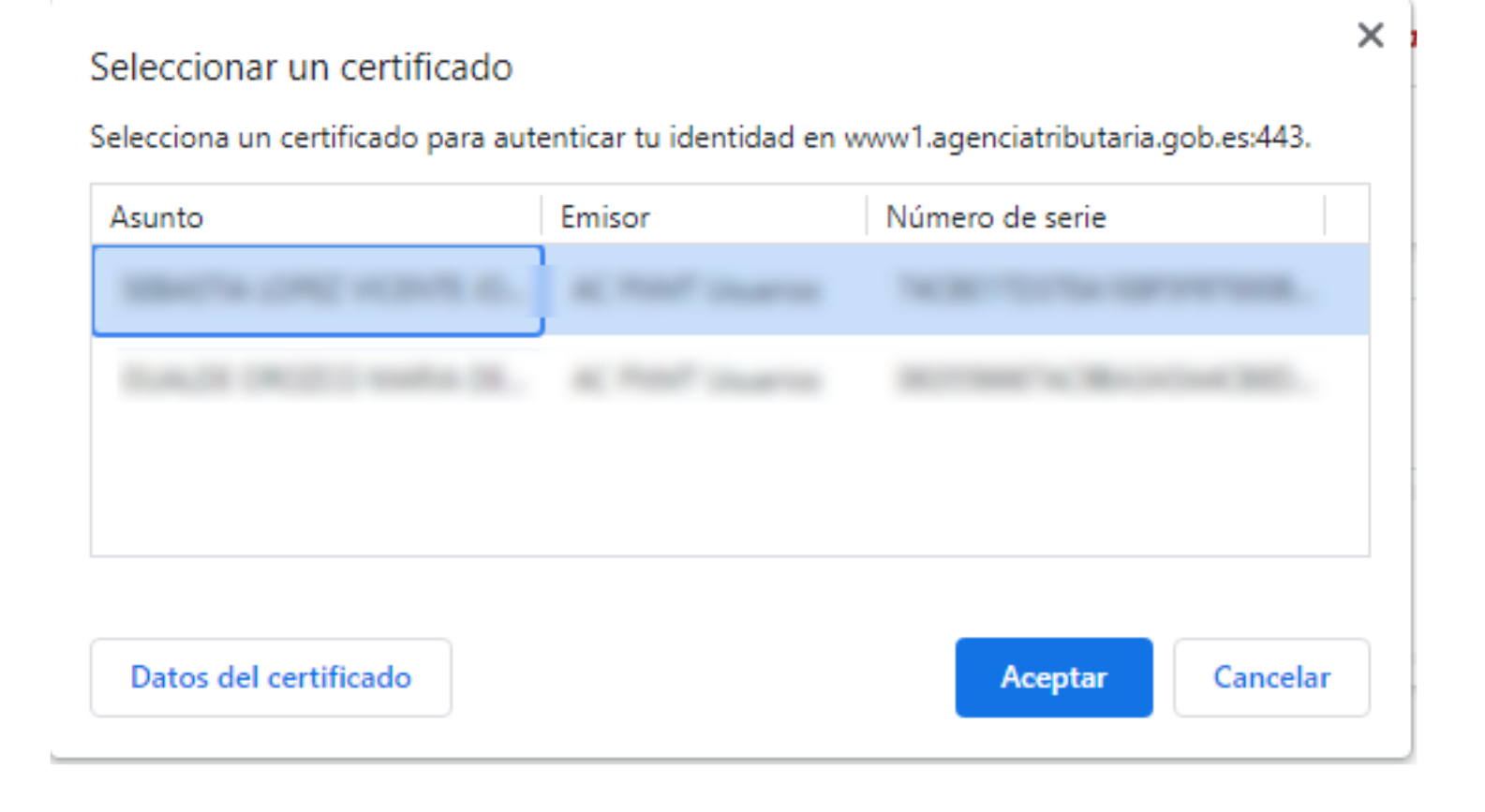

**AJUNTAMENT DE LA VILA JOIOSA** 

## Buscar el aparto "Informe de Situación Tributaria" y clickar sobre "informe de no débitos"

### Presentación de escritos, solicitudes y declaraciones

- Presentación de escritos y declaraciones catastrales
- · Impuesto sobre bienes inmuebles: Presentación de escritos
- · Declaración del Impuesto sobre Actividades Económicas (IAE)
- · Declaración /comunicación a efectos del IIVTNU (plusvalía)
- · Sanciones de tráfico y administrativas: Presentación escritos
- Contestación a requerimientos
- · Presentación de escritos de Contratación Pública
- Presentación de escritos sobre Protección de Datos Personales
- · Presentación de otros escritos y solicitudes

### Consulta de trámites

• Consulta de trámites

### Informe de situación tributaria

#### · Informe de no débitos

· Informe de inclusión en padrón

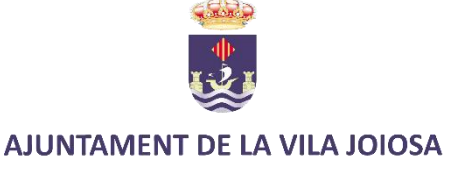

## Le redirige a esta página, indique en motivo: "Subvención municipal" y apriete "siguiente

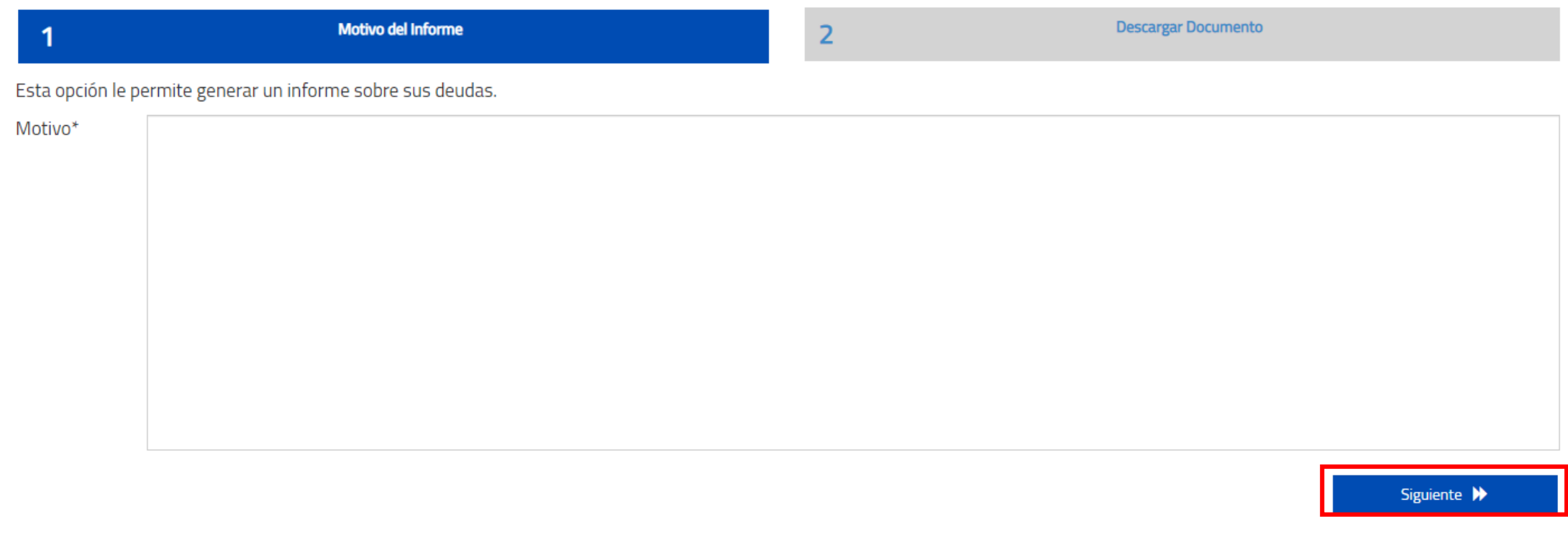

## Ya se ha generado nuestro certificado. Únicamente resta, apretar y descargarlo.

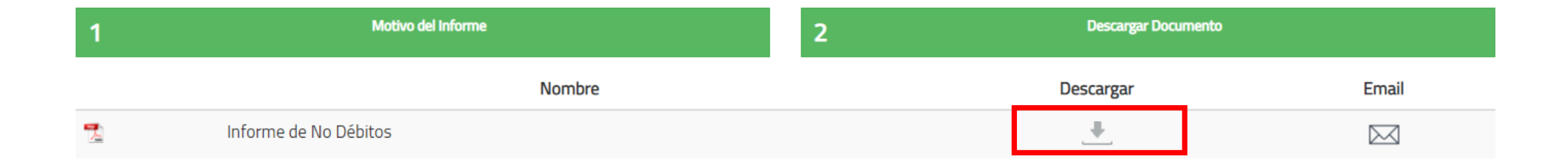

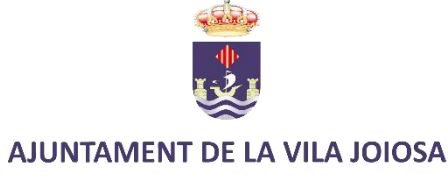

Guárdelo junto con la solicitud para enviarlo junto con la misma y el resto de documentación.

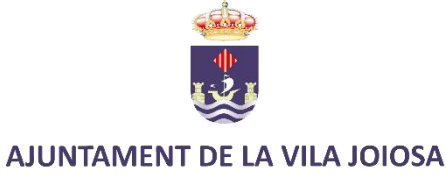